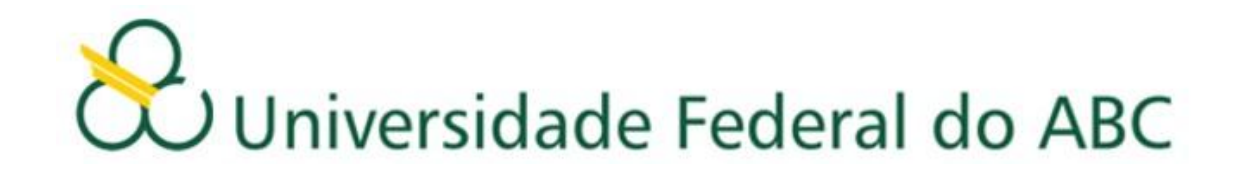

## **ORIENTAÇÕES PARA O AJUSTE DE MATRÍCULA**

## **3º Quadrimestre 2011**

## **Leia atentamente as orientações abaixo, bem como o tutorial disponível no site de matrículas, ANTES de efetuar seu ajuste de matrícula**

- O ajuste de matrícula para o 3º quadrimestre de 2011 será realizado entre os dias 29 e 31 de agosto de 2011.
- Será utilizado o sistema de matrículas via WEB, o acesso ao sistema de matrícula é feito através do Portal do Aluno: [http://aluno.ufabc.edu.br](http://aluno.ufabc.edu.br/)
- O sistema ficará aberto das 12h00min horas do dia 29 de agosto até as 12h00min do dia 31 de maio e estará liberado a todos os alunos que desejarem fazer o ajuste.
- As vagas inicialmente disponíveis para o ajuste serão aquelas que não foram preenchidas na matrícula.
- No decorrer do período de ajuste este número oscilará de acordo com as alterações já confirmadas.
- Assim que o aluno fizer o login, o sistema informará o número de vagas em cada disciplina e o número de alunos matriculados no momento.
- O preenchimento das vagas se dará por ordem de inscrição.
- Caso o aluno tente se matricular em alguma disciplina com vagas esgotadas a matrícula não será confirmada pelo sistema.
- Após a execução do ajuste, o aluno deverá conferir as disciplinas que solicitou, bem como a turma e o total de créditos, imprimindo ou salvando o comprovante antes de sair do sistema.
- O aluno poderá fazer alterações até o encerramento do sistema e será validada somente a última alteração realizada.

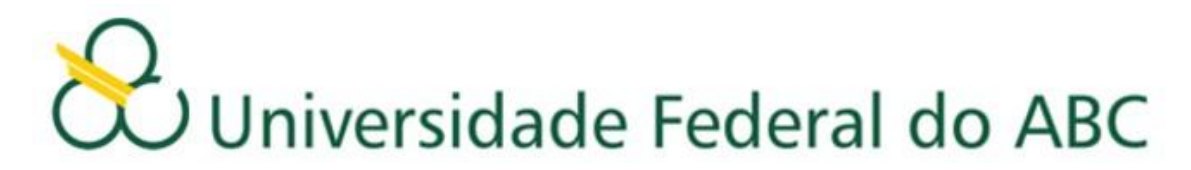

- Caso haja problemas, o aluno deverá dirigir-se imediatamente à Secretaria Acadêmica, portando seu comprovante de solicitação matrícula.
- O aluno deverá acompanhar no site da UFABC todas as informações referentes às datas e procedimentos a serem seguidos no ajuste. Não enviaremos e-mails convocando discentes para o ajuste de matrícula, cabendo aos mesmos verificarem as listas publicadas no site.
- Antes do inicio das aulas, a Pró-Reitoria de Graduação publicará no site da UFABC uma relação contendo as disciplinas escolhidas pelos alunos com seus respectivos professores, salas, horários e turmas. O aluno deverá seguir rigorosamente as informações contidas na referida relação, pois a Pró-Reitoria de Graduação não efetuará mudanças de Horários, Turmas, Professores, Salas e Laboratórios.
- As solicitações de matrículas nas disciplinas: Projeto de Graduação e Estágios Supervisionados da Licenciatura serão realizadas na Secretaria Acadêmica. As solicitações de matrículas nos Estágios Supervisionados dos Bacharelados e Engenharias serão realizadas nas Secretarias dos Centros.

## **Atenção**

**Caso o aluno, após o ajuste, efetue mudanças de Horários, Turmas, Professores, Salas e Laboratórios sem a autorização da Pró-Reitoria de Graduação, ou curse disciplinas nas quais não esteja matriculado, de acordo com o resultado publicado no site da Prograd, deverá estar ciente de que NÃO terá seus conceitos e frequência validados.**